## HOW TO CREATE PRINTABLE BOOKS OF THE BIBLE

Studying the Bible can be overwhelming if you don't know where to begin. When you read a book, you start at the beginning and work your way through one page at a time. To be perfectly honest, reading the Bible is not much different! You start at the beginning of the book, taking it verse by verse and chapter by chapter. As you slowly study the text, you will begin to observe beautiful truths, learn more about God's character, and see the life and grace found in the pages of the Bible.

We recommend reading a book from start to finish before you begin really studying it verse by verse. This helps to give you a bigger picture of the story that you are reading, as well as comprehension of what the author is trying to convey. The headings, chapters, and verses you find in your Bible were not put there when the text was written, but rather added for clarity in the 16th century. It can be helpful to read the text without these markings and separations to get a feel for the flow of the letter. Below you'll find some simple steps to make a printable version of any book of the Bible without these verse and chapter markings.

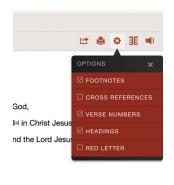

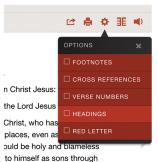

- 1. CREATE A WORD DOCUMENT ON YOUR COMPUTER.
- 2. HEAD TO BIBLEGATEWAY.COM AND SEARCH FOR THE BOOK OF THE BIBLE YOU WANT TO STUDY. SELECT THE BOOK.
- 3. CLICK THE PAGE OPTIONS ICON. A DROPDOWN MENU SHOULD APPEAR.
- 4. UNCHECK ALL THE BOXES.
- 5. COPY AND PASTE THE TEXT INTO YOUR WORD DOCUMENT.
- 6. ADJUST THE MARGINS AND SPACING TO YOUR PREFERENCE FOR NOTETAKING. PRINT.

You can use this formatted letterr to mark up, take notes, ask questions, and generally reference as you study. This is extremely helpful to understanding the letter or text as the author intended. You can find more about how to study books of the Bible verse by verse through using our Walk in Grace Journals!